# Page 5

# 8 FUNCTIONAL TEST PROCEDURE FOR ANALYST D/MAESTRO D MODULE

## 8.1 Functional test with SW6/SW6.1/SW7

3

٠.

| PURPOSE                       | PROCEDURE                                                                                       | OBSERVATION                                                            | DISPLAY (FOR NDL ONLY)                        |
|-------------------------------|-------------------------------------------------------------------------------------------------|------------------------------------------------------------------------|-----------------------------------------------|
| 1. Preset<br>SW6/SW6.1/SW7    | <ul> <li>Power up SW6/SW6.1/SW7.</li> <li>(by pressing ACL)</li> </ul>                          | - "Module" LED is OFF                                                  |                                               |
| ·                             | - Press LEVEL                                                                                   | - Red solid "A1" LEDs                                                  |                                               |
|                               |                                                                                                 | (SW6/SW6.1) or "A3"                                                    |                                               |
|                               |                                                                                                 | LEDs (SW7) come on                                                     |                                               |
|                               | - Press STOP                                                                                    | <ul> <li>All LEDs come off</li> </ul>                                  |                                               |
| 2. Check MD/MDL<br>connection | <ul> <li>Install MD/MDL into<br/>SW6/SW6.1/SW7</li> </ul>                                       | - "Module" LED is ON                                                   |                                               |
|                               | - Press GD                                                                                      |                                                                        | 1/0:01                                        |
| 3. Check MD/MDL level<br>Ei   | <ul> <li>Press LEVEL, COLOR,</li> <li>COLOR, COLOR, COLOR (in<br/>addition press "-"</li> </ul> | <ul> <li>Red solid "E1" LEDs</li> <li>come on</li> </ul>               | 1/0:05                                        |
|                               | twice for SW7)                                                                                  |                                                                        |                                               |
|                               | - Press NORMAL                                                                                  |                                                                        | 0:XX方力的:00 with left side time<br>counting up |
| Note: QA would set F1         | level on testing                                                                                |                                                                        |                                               |
| 4. Check BOOK move            | - Press ANALYSIS                                                                                |                                                                        |                                               |
|                               | - Move D2, D4, D7, D5,                                                                          |                                                                        |                                               |
| •                             | C2, C4, E7, E6                                                                                  |                                                                        |                                               |
|                               | - Press NORMAL                                                                                  |                                                                        |                                               |
|                               | - Move B1, C3                                                                                   | - SW6/SW6.1/SW7 should                                                 |                                               |
|                               |                                                                                                 | response immediately                                                   |                                               |
|                               |                                                                                                 | with [c7-c5] (cld book                                                 | 1                                             |
|                               |                                                                                                 | or with [g8-f6] (new                                                   |                                               |
| <b>、</b>                      |                                                                                                 | book). If it doesn't,<br>the unit is defective                         |                                               |
| Ludan las                     | - Move h2, h4                                                                                   | <ul> <li>Black LED blinks and</li> </ul>                               |                                               |
| Mille de s.                   | - nuve 112, 114<br>びく                                                                           | computer shows its mov<br>after a few seconds                          | e .                                           |
| 5. Check CHECKMATE            | - Press NENGAME                                                                                 |                                                                        |                                               |
|                               | - Press ANALYSIS                                                                                |                                                                        |                                               |
|                               | <ul> <li>Move F2, F4, E7, E5,</li> <li>62, 64</li> </ul>                                        |                                                                        | A 2. 🗋 g2-g4                                  |
|                               | - Press PLAY                                                                                    |                                                                        | Playd8-h4                                     |
|                               | - Move DB, H4                                                                                   | <ul> <li>"Check, end" LEDs come<br/>on.</li> </ul>                     | · _                                           |
| 6. Remove MD/MDL              | - Press STOP                                                                                    | <ul> <li>ALL LEDs come off.</li> </ul>                                 |                                               |
|                               | - Remove MD/MDL                                                                                 |                                                                        |                                               |
|                               | - Press 60                                                                                      | •                                                                      |                                               |
|                               | <ul> <li>Press LEVEL</li> </ul>                                                                 | <ul> <li>Red solid "A1" LEDs</li> </ul>                                |                                               |
|                               |                                                                                                 | come on                                                                |                                               |
| 7. Reinstall MD/MDL           | - Press STOP                                                                                    | - All LEDs come off                                                    |                                               |
|                               | <ul> <li>Reinstall MD/MDL into<br/>SW6/SW6.1/SW7</li> </ul>                                     |                                                                        |                                               |
|                               | <ul> <li>Wait for 10 seconds</li> </ul>                                                         |                                                                        |                                               |
|                               | - Press GO/LEVEL                                                                                | <ul> <li>Red solid "E1", and</li> <li>"module" LEDs come on</li> </ul> | 1/0:05                                        |
| 8. Finish                     | - Press STOP                                                                                    | - All LEDs come off                                                    |                                               |
|                               | - Remove MD/MDL                                                                                 |                                                                        | ·                                             |

Note: For MDL8 and MD10, test for EGRII should carry out after step 7. Setup position Wkh2, Pb5, Nc8, Bka8, Pc7

| PROCEDURE                                          | OBSERVATION                                                                                                    |
|----------------------------------------------------|----------------------------------------------------------------------------------------------------|
|                                                    |                                                                                                    |
| - Press NEWGAME                                    | <ul> <li>"Module" LED should still be on</li> </ul>                                                              |
| <ul> <li>Press SETUP, FUNCTION, NEWGAME</li> </ul> | •••                                                                                                    |
| - Press KING                                       | and the second second second second second second second second second second second second second second second |
| <ul> <li>Put white KING on H2 square</li> </ul>    |                                                                                                    |
| - Press PAWN                                       |                                                                                                    |
| - Put white PAWN on 85                             |                                                                                                    |
| - Press KNIGHT                                     |                                                                                                    |
| <ul> <li>Put white KNIGHT on CB</li> </ul>         |                                                                                                    |
| - Press TAB/COLOR, KING                            |                                                                                                    |
| - Put Black KING on A8                             |                                                                                                    |
| - Press PAWN                                       |                                                                                                    |
| - Put Black PAWN on C7                             |                                                                                                    |
| - Press TAB/COLOR                                  |                                                                                                    |
| - Press NORMAL, PLAY, INFO, +                      | - Computer shows its move C8-B6 after a few s                                                                    |
| - Move CB, B6, C7, B6                              | - Computer should shows its move instantly                                                                       |
| - Make the even indicated and proce PLAY           | - Same at above                                                                                                  |

- Make the move indicated and press PLAY
- Repeat the above step until computer shows B7-B8
- Move B7, B8, D8, E7

- Same as above

few seconds

- White LED blinks and computer shows its move after a few seconds. "Module" LED should still be on.

8.2 OC test mode on MD/MDL

### **Objective:**

To check LCD segments. To check expansion socket U4. Will check data/address/CE/OE/V+/GND lines.

#### Procedure:

- 1. Plug in EGR II program (EGR II 707)
- Connect an electronic device (No. M6A-PE-001) to MD/MDL to enable QC test mode. The MD/MDL program will execute the internal RAM/ROM, LCD and PIO check.
- 3. Switch on the tester via a +9V DC 300mA adapter.
- 4. Measure the voltage at pin 27 of U4 with CRO or a digital multimeter with reference to 6ND at pin 14.

## Result:

- DATA LINE LEDS 1-8: Cycle LEDS A & B: NMI LED V+, GND:
   Scanning one by one in cycle (2-3 sec. per second) then all. Change one state after data line LEDs having completed one scanning cycle. Normally off, lights up (fail) if the pin is shorted to either V+ or ground.
- 2. After scanning DATA LINE LEDs, LED 1,2,3,4,5,6,7,8 should light up simultaneously for 6 seconds. LED 1,2, 4,5,6, 8 light up simultaneously instead means that the expansion socket U4 is defective.

```
3. LCD scanning in groups (for MDL only)
-vertical column dot matrix scrolling
-horizontal column dot matrix scrolling
-white pieces
-black pieces
-clock symbols
- ! " # $ % & ' ( ) ‡ + , - . /
-0 i 2 3 4 5 6 7 8 9 : ; < = > ?
-0 A B C D E F G H I J K L M N O
-P O R S T U V W X Y Z [ Y ] ^_______
-' a b c d e f g h i j k 1 m n o
-p q r s t u v w x y z [ ] > ↓
-OK
If something goes wrong, "ERROR" will be shown instead of "OK".
```

8.3 Check U2, U3 pin 1 bank switching (for future 27C512 expansion)

#### Procedure:

- 1. With EGRII.707 installed, connect jumper selector JA, JB to "position 2".
- For MD/MDL 4/6 MHz module, replace test EPROMs at socket U2, U3 as follows:

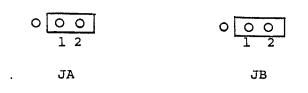

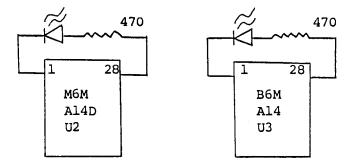

Switch on the tester via a +9V DC 300mA adapter

3. For 8/10MHz MDL/MD module, measure the voltage at pin 1 of U2 and U3 with CRO or digital multimeter.

#### Result:

۰.

1. DATA LINE LEDs 1-8: Scanning one by one in cycle (2-3 sec. per cycle)

Cycle LEDs A & B: Change one state after data line LEDs having completed one scanning cycle. .NMI LED V+, GND: Normally off, lights up (means fail) if the pin is shorted to either V+ or ground. After scanning DATA LINE LEDs, LED 1 to 8 should light up simultaneously for 6 second. 2. For 4/6MHz, the two LEDs on the EPROMs should flash briefly for every 4 seconds.

Rev. 0

|    | DATA LINE LED & PROGRAM            | relationship |             |               |            |               |       |
|----|------------------------------------|--------------|-------------|---------------|------------|---------------|-------|
|    | Position                           | U2           | 03          | U4            | U6         | U5.           |       |
|    | LED                                | i            | 2           | 3             | 8.         | 4             |       |
|    |                                    | 5            | 6           | 7             |            |               |       |
|    | Function                           | Program      | Book        | Expansion     | RAM1       | RAM2          |       |
| 3. | For 8/10 MHz, MD/MDL mod<br>fails. | ules, the vo | ltage at pi | n 1 of U2 and | U3 toggles | between 5V an | d OV. |

Note: Reset the jump to "position 1". Remove the testing EGRII ROM for 4/6MHz MD/MDL module.

8.4 Burn-in test for production line

¥., .

This test is mainly an actual functional test on the module that execute automatically with SW6/SW6.1/SW7 connected together.

If not, the unit

| Procedure                                                                                                    |                                                                                                 | MD                                                                                                    | MD/MDL display |                                                                               |  |  |
|----------------------------------------------------------------------------------------------------|-------------------------------------------------------------------------------------------------|----------------------------------------------------------------------------------------------------|----------------|-------------------------------------------------------------------------------|--|--|
|                                                                                                    | Connect the module (after<br>with a special self play                                           | r casing) to the SW6/SW6.1 installed<br>ROM or to SW7<br>y function for SW6/SW6.1)                                     | 23             |                                                                               |  |  |
| 2.                                                                                                    | Power up the unit                                                                               |                                                                                                    |                | Module LED turn on<br>The Ieft hand side clock start counting up (for<br>MDL) |  |  |
| 3.                                                                                                    | Press LEVEL, COLOR, COLO<br>(in addition, press "-"<br>(OA will set level F1 fo                 | twice when connected with SW7)                                                                                         |                | Red solid "E1" LEDs come on<br>MDL display shows 1/0:05                       |  |  |
|                                                                                                    | Press NORMAL<br>Press FUNCTION, SETUP, N<br>Press PAWN, FUNCTION, LE<br>The computer will start |                                                                                                    | -              | For MDL, the left hand side clock is running                                  |  |  |
| 6.                                                                                                    | Press INFO                                                                                      | isconnection or MDL LCD malfunction                                                                                    |                |                                                                               |  |  |
| 7.                                                                                                    | Observe the module LED                                                                          |                                                                                                    | -              | Module LED should still be on and white or black<br>LED blinks                |  |  |
| 8.                                                                                                    | Press PLAY before exitin                                                                        | g the test                                                                                                    | -              | White/Black LEDs toggle. Module LED should still be on.                       |  |  |
|                                                                                                    | Press STOP to exit the t<br>Remove the module                                                   | est                                                                                                    |                |                                                                               |  |  |
| Noti                                                                                                    | e: If the module LED turns<br>Test in production:                                               | s off within the burn-in test or after<br>For 4/6MHz module, burn-in for 4 hou<br>For 8/10MHz module, burn-in for 24 h | rs.            | essing PLAY in step 8, the unit fails.                                        |  |  |
| Test for GA: For 4/6MHz module, burn-in for 4 hours.<br>For 8MHz module, burn-in for 24 hours.<br>For 10MHz module, burn-in for 48 hours. |                                                                                                 |                                                                                                    |                | 3.                                                                            |  |  |